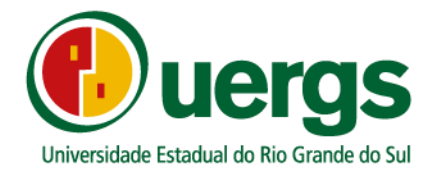

# **TUTORIAL DA CENTRAL DO CANDIDATO**

# **PROCESSO SELETIVO DE MOBILIDADE EXTERNA 2021**

# **PRÓ-REITORIA DE ENSINO**

**COORDENADORIA DE INGRESSO, CONTROLE E REGISTRO ACADÊMICO**

> **PORTO ALEGRE 2021**

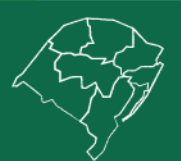

**Reitoria** 

Rua Sete de Setembro, 1156. Centro Histórico - Porto Alegre/RS. CEP 90.010-191 duergs.edu.br @@uergs + /uergs + /uergsinstitucional

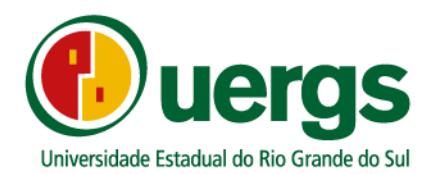

Neste Manual, iremos apresentar o passo a passo e demais orientações de como realizar a inscrição e a submissão da documentação de forma digital, durante o processo seletivo da Mobilidade Externa 2021. Link de acesso a Central do Candidato[: https://academico.uergs.edu.br/core/candidato](https://academico.uergs.edu.br/core/candidato)

1° passo: para começar a realizar a inscrição, o candidato deverá clicar no botão "Realizar nova inscrição", conforme a Figura 1.

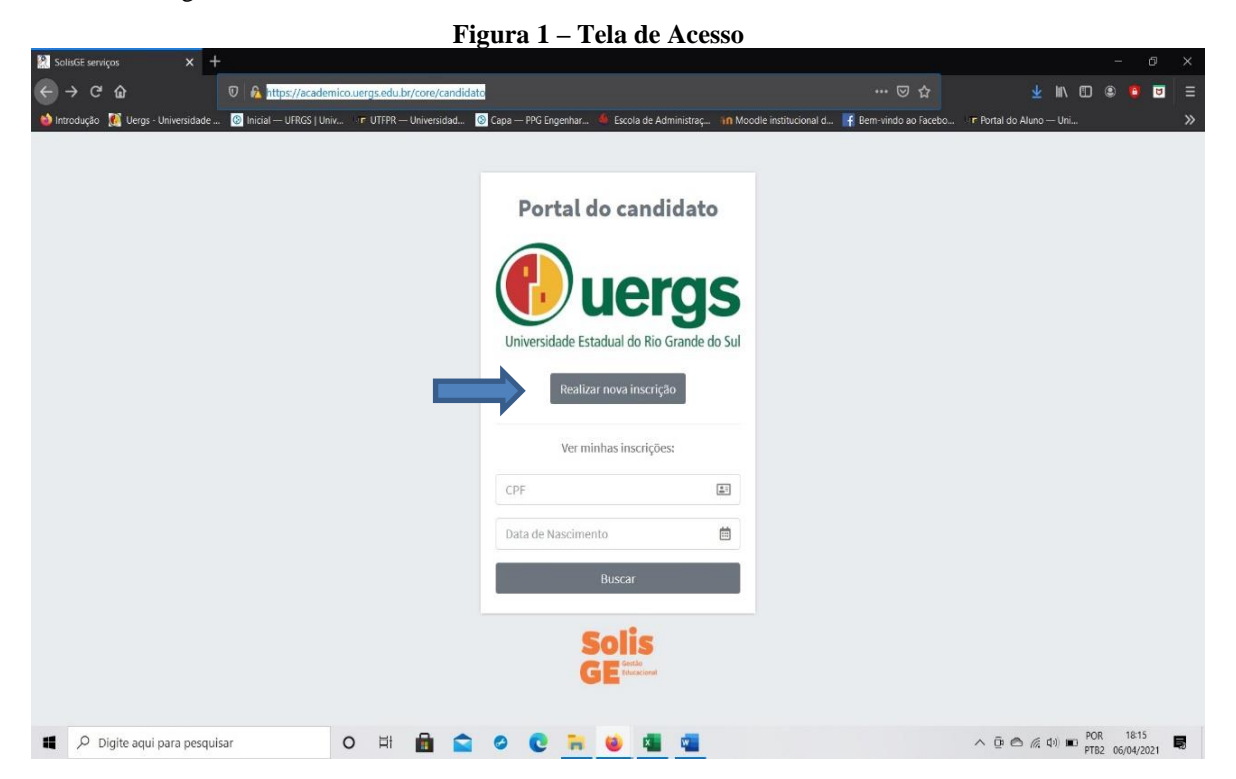

2° passo: escolher o processo processo seletivo, na caixa de escolha a opção a ser escolhida é a seguinte: "2022/1 – REINGRESSO" ou "2022/1 – TRANSFERÊNCIA EXTERNA" ou "2022/1 – INGRESSO DE DIPLOMADO" e após clicar no botão Próximo passo, conforme a Figura 2.

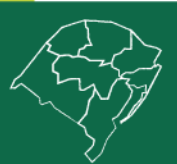

## **Reitoria**

Rua Sete de Setembro, 1156. Centro Histórico - Porto Alegre/RS. CEP 90.010-191 **@uergs.edu.br @**@uergs **C**/uergs **O**/uergsinstitucional

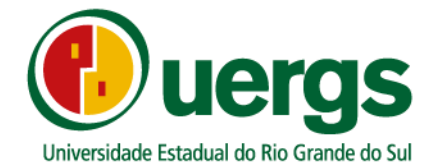

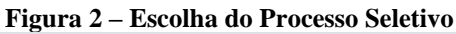

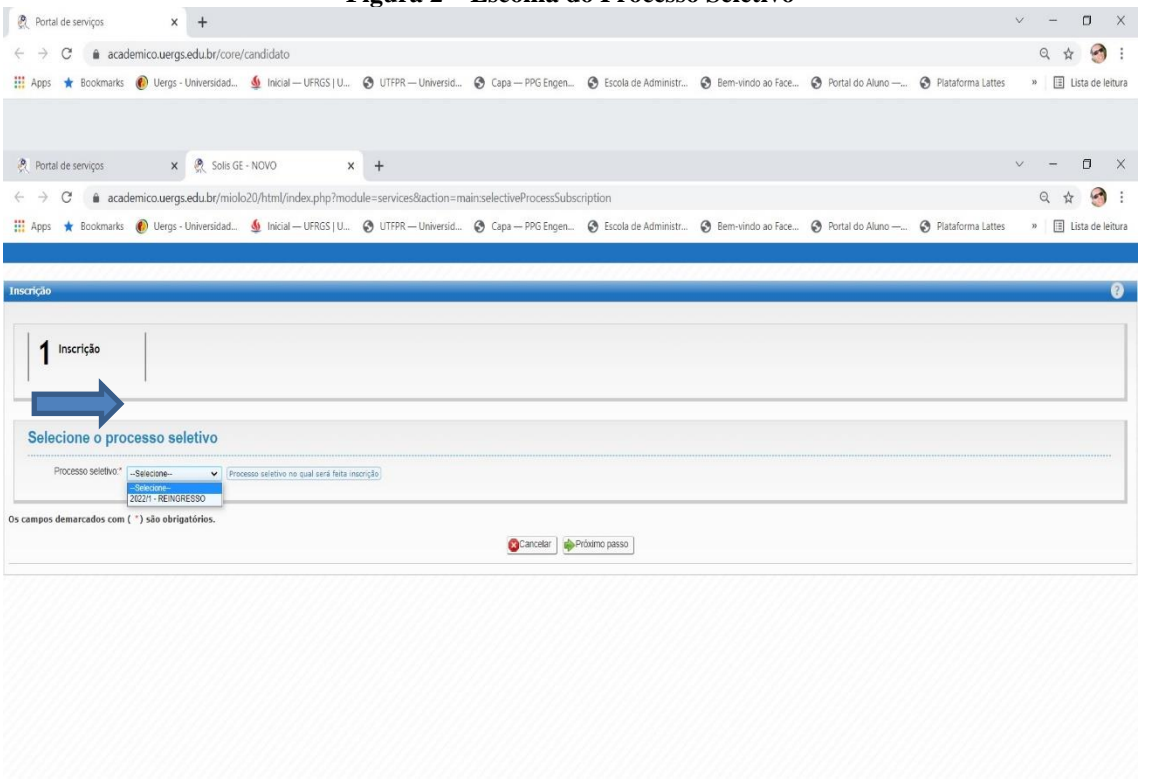

3° passo: realizar a identificação para os dados de login, preenchendo os campos de Data de nascimento, Nacionalidade e CPF, conforme Figura 3, se for estrangeiro, escolher entre as opções: CPF ou PASSAPORTE, após clicar no botão "Próximo passo".

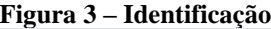

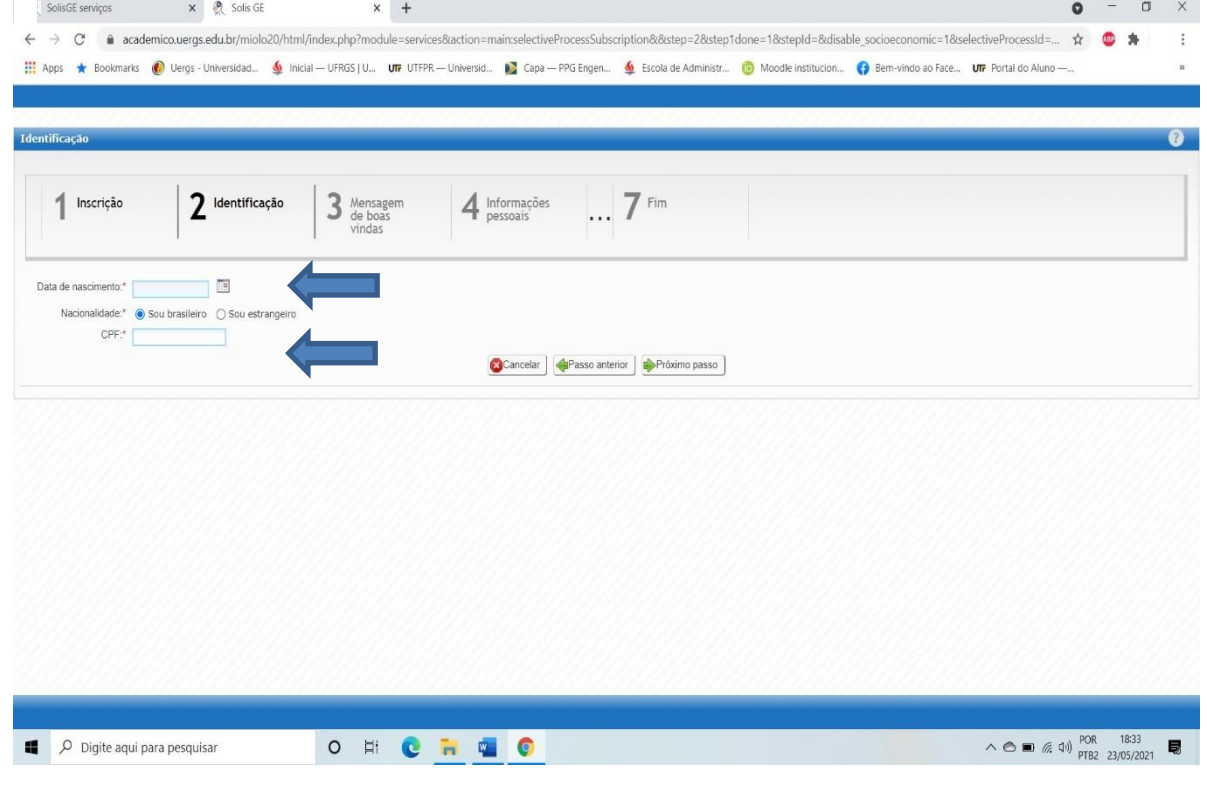

# **Reitoria**

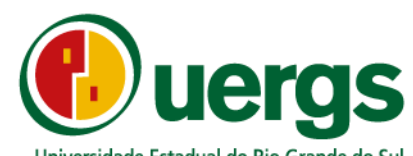

4° passo: ler com atenção as orientações sobre o processo seletivo e após clicar no botão "Próximo passo",

### conforme Figura 4.

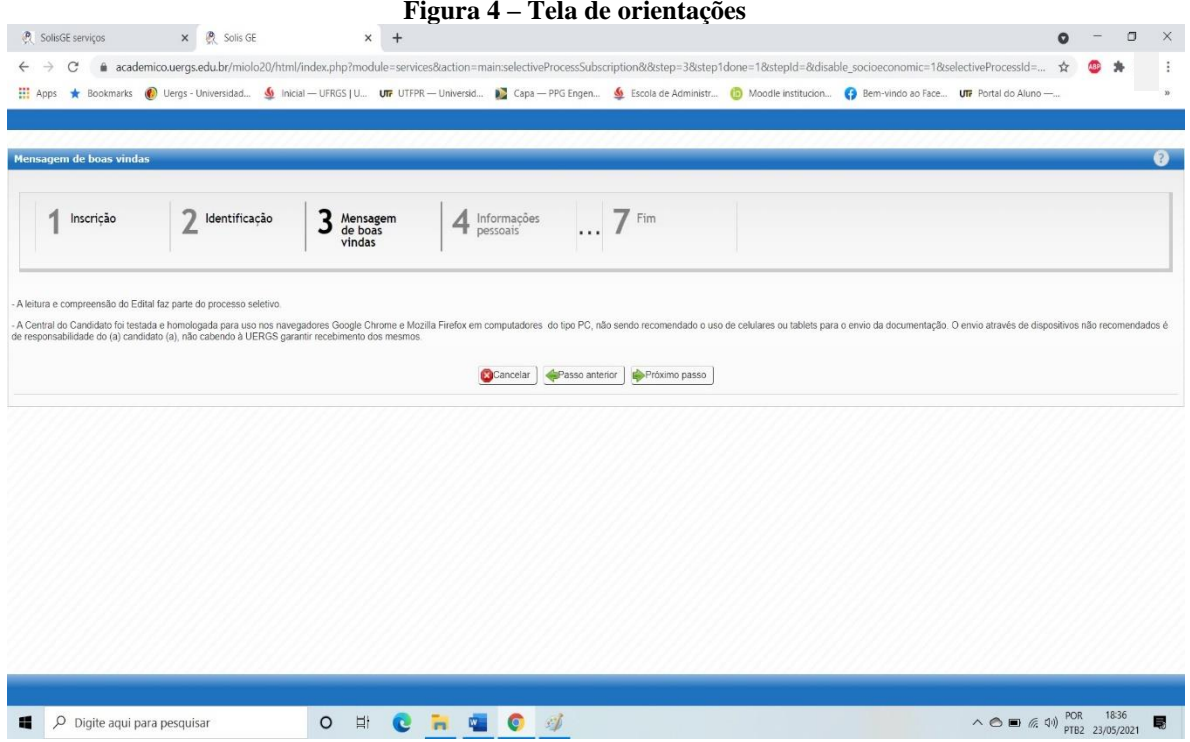

5° passo: preencher os dados pessoas solicitados, de forma completa, conforme Figura 5, após a finalização, clicar no botão "Próximo passo".

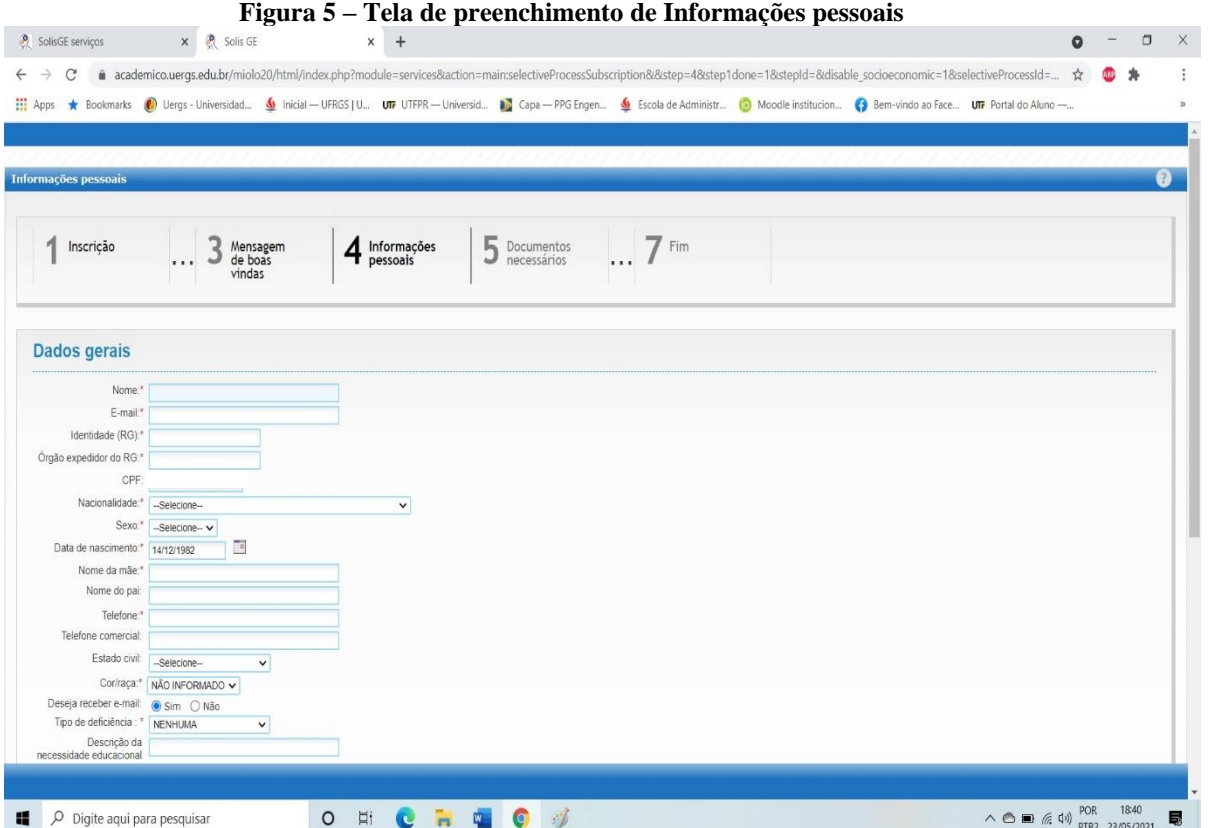

# **Reitoria**

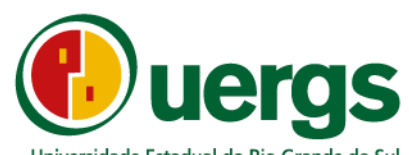

6° passo: na tela de "Documentos necessários", anexe os documentos exigidos conforme o tipo de ingresso

escolhido e após clique no botão "Próximo passo", conforme a Figura 6.

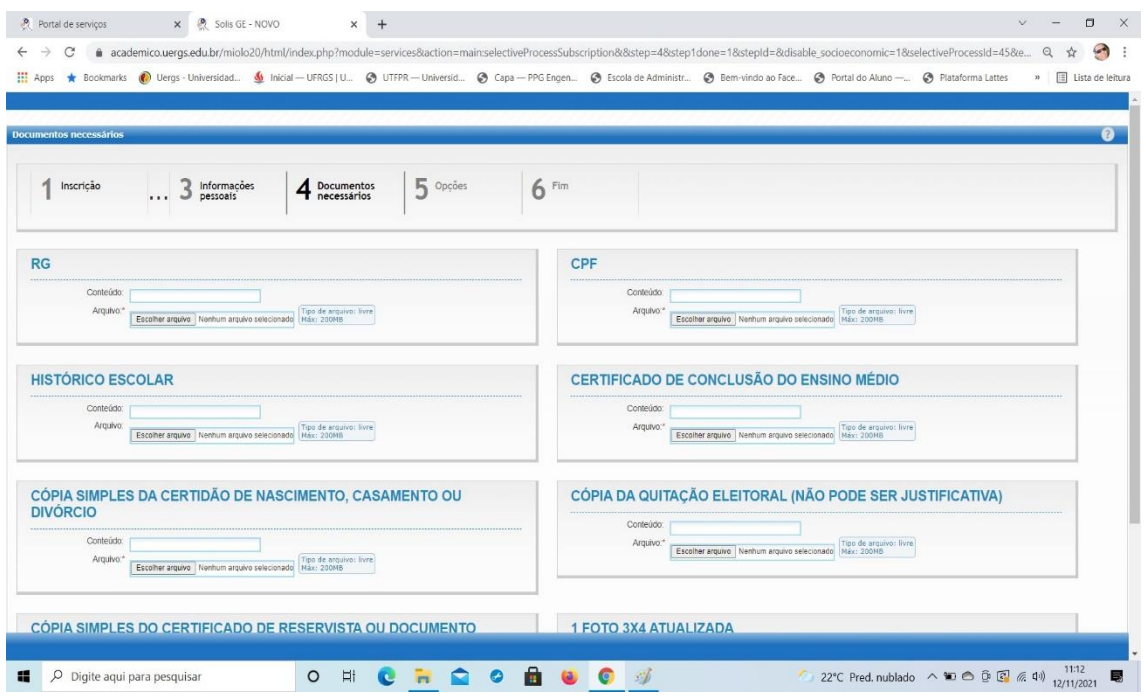

7° passo: na tela de "Opções" os candidatos (as) deverão realizar as escolhas de curso/Unidade de Ensino e semestre, de acordo com o Edital, conforme as Figuras 7 e 8, após clique no botão "Próximo passo"

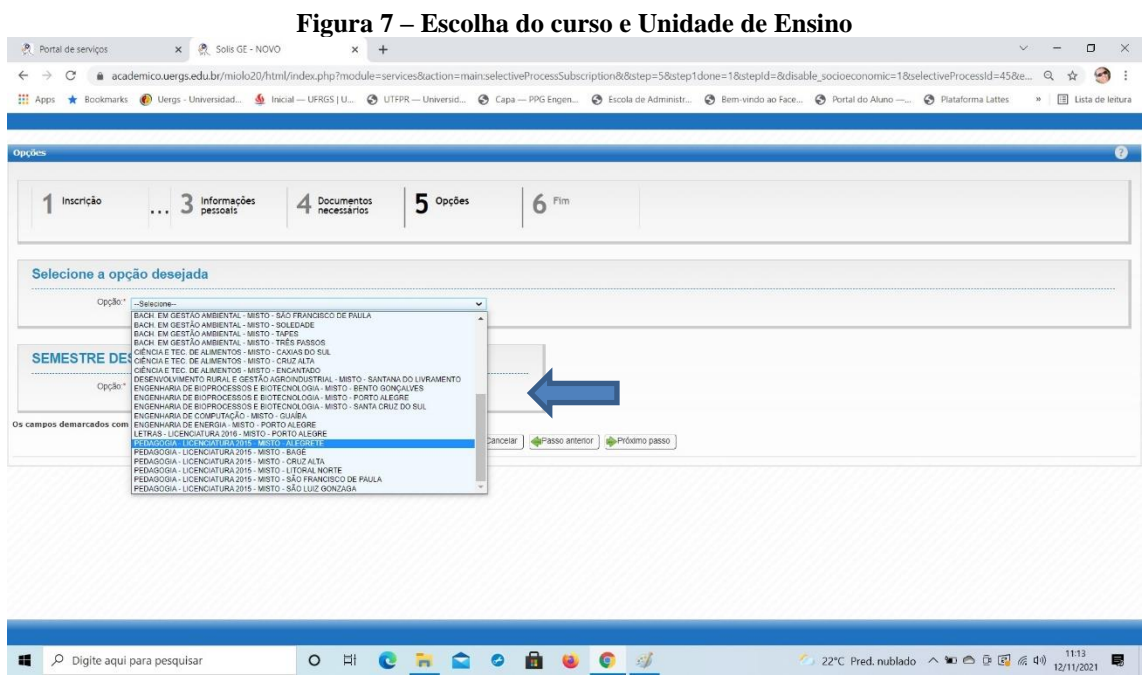

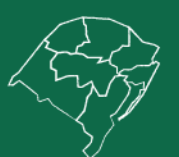

## **Reitoria**

Rua Sete de Setembro, 1156. Centro Histórico - Porto Alegre/RS. CEP 90.010-191 duergs.edu.br @@uergs + /uergs + O/uergsinstitucional

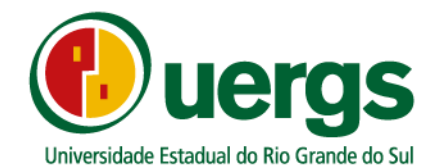

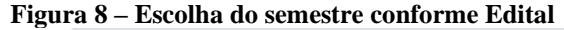

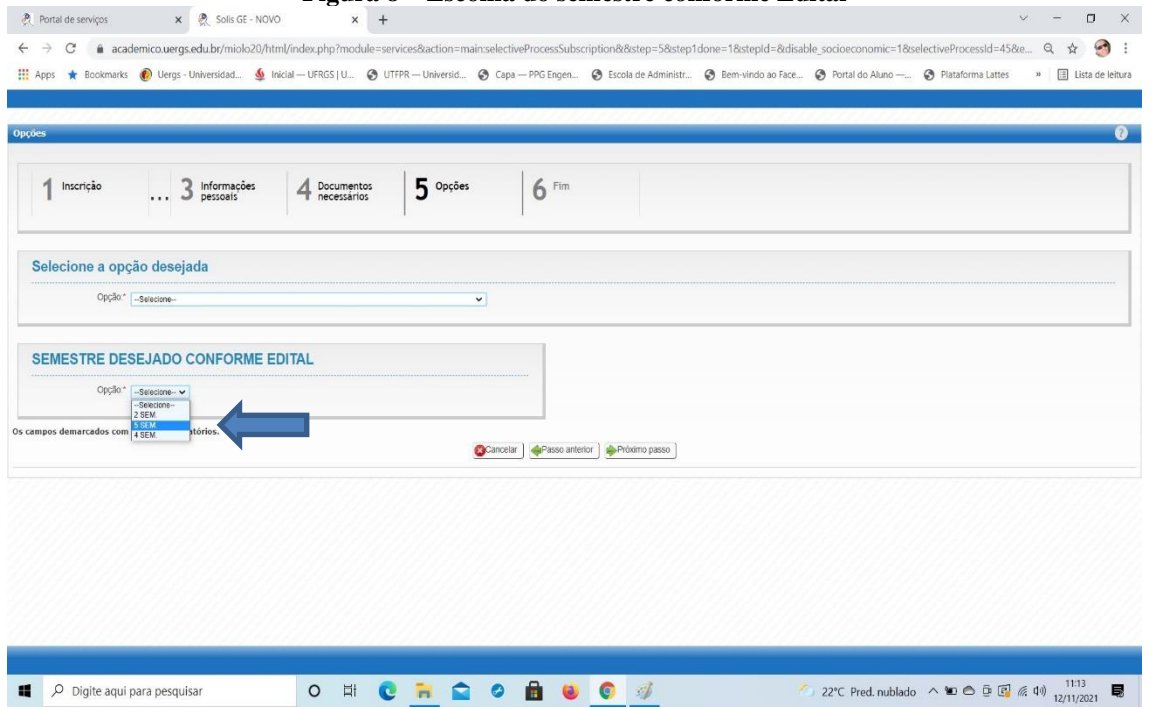

8° passo: Declarar que está ciente dos termos expostos no Edital N° 01/2021 do processo seletivo de Mobilidade Externa 2021, para isto basta clicar no check box "Estou ciente e de acordo", conforme Figura 9, após clicar no botão "Finalizar".

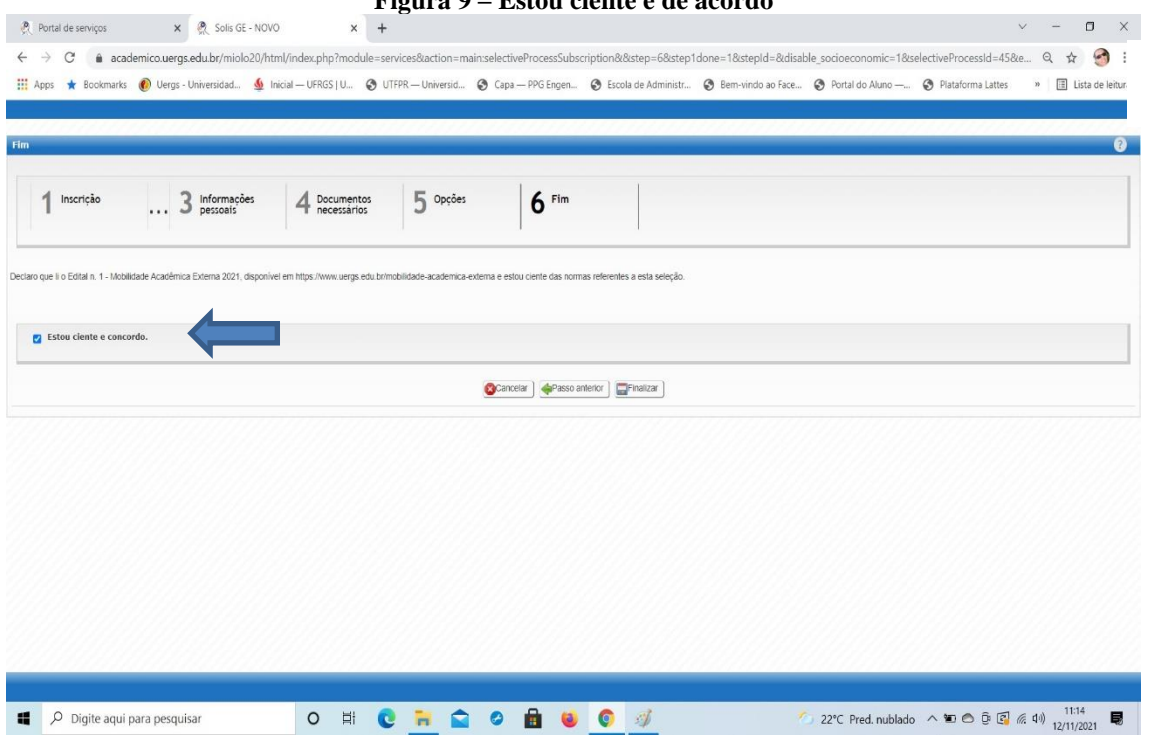

**Figura 9 – Estou ciente e de acordo**

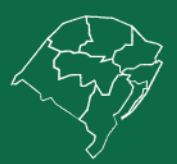

## **Reitoria**

Rua Sete de Setembro, 1156. Centro Histórico - Porto Alegre/RS. CEP 90.010-191<br>@uergs.edu.br @@uergs *{*}/uergs @/uergsinstitucional

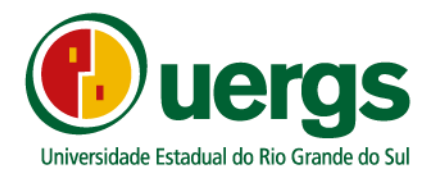

Ao finalizar a submissão da documentação o candidato (a) poderá imprimir o seu comprovante

de inscrição, conforme a Figura 10.

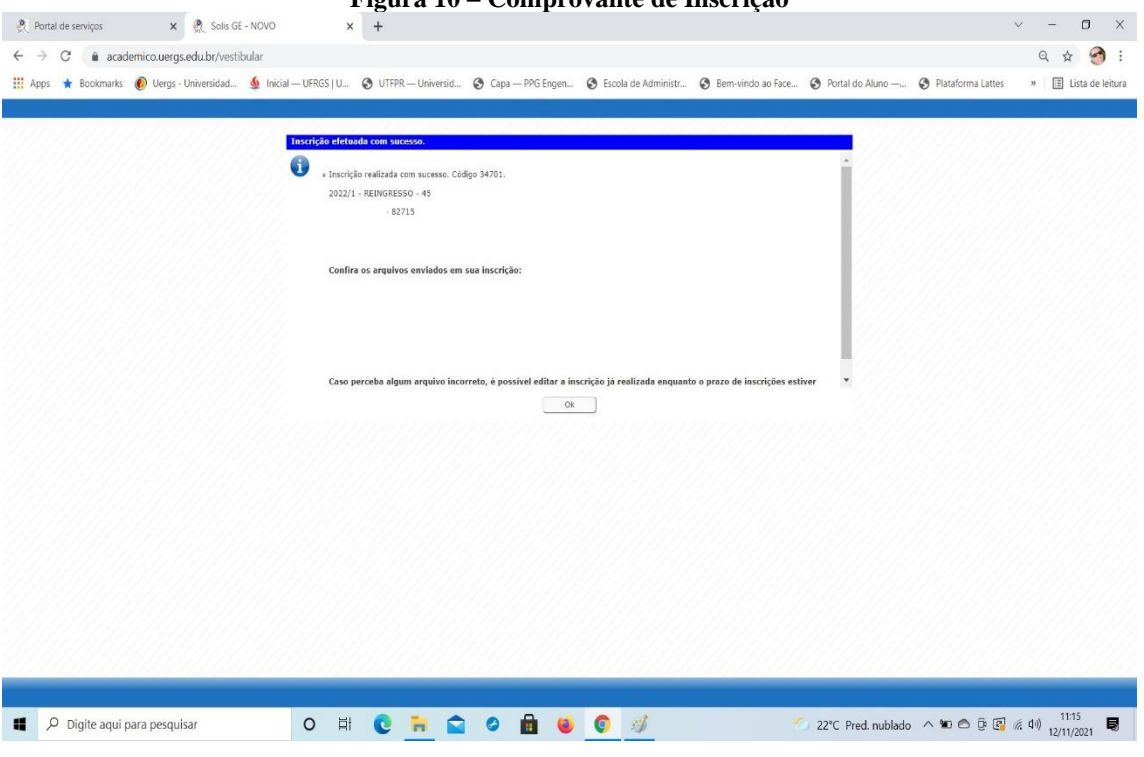

#### **Figura 10 – Comprovante de Inscrição**

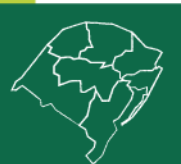

**Reitoria** 

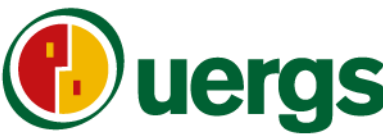

- Universidade Estadual do Rio Grande do Sul
- Relação de Documentação a ser submetida, em função dos tipos de vagas:

#### ➢ **Para reingresso:**

a) CPF e RG digitalizados;

- b) Histórico Escolar e Certificado de Conclusão de Curso do Ensino Médio Cópia simples;
- c) Cópia simples da certidão de nascimento, casamento ou divórcio;
- d) Cópia simples do título de eleitor;
- e) Cópia da quitação eleitoral (não pode ser justificativa);

f) Cópia simples do certificado de reservista ou documento equivalente, para brasileiros do sexo masculino, com idade entre 18 e 45 anos;

g) 1 foto 3X4 atualizada.

#### ➢ **Para transferência externa:**

a) Cópia simples do CPF e RG;

b) Cópia simples do Histórico Escolar do Curso de Graduação que frequenta, atualizado;

c) Cópia simples do Atestado de vínculo com a IES de origem (pode ser atestado de matrícula, desde que do semestre em curso);

d) Cópia simples da Declaração de regularidade com o ENADE;

e) Cópia simples do Documento oficial da IES de origem em que conste o ato legal de reconhecimento do curso de graduação ao qual está vinculado ou de autorização de funcionamento fornecido pelo órgão competente

- f) Cópia simples do Certificado de Conclusão de Curso do Ensino Médio;
- g) Cópia simples da certidão de nascimento, casamento ou divórcio;
- h) Cópia simples do título de eleitor;
- i) Comprovante da quitação eleitoral (não pode ser justificativa);

j) Cópia simples do certificado de reservista ou documento equivalente, para brasileiros do sexo masculino, com idade entre 18 e 45 anos;

k)1 foto 3X4 atualizada

#### ➢ **Para ingresso de diplomados:**

a) Cópia simples do CPF e RG;

- b) Cópia simples frente e verso do Histórico Escolar do Curso de Graduação, completo;
- c) Cópia simples frente e verso do Diploma de Graduação;
- d) Cópia simples da certidão de nascimento, casamento ou divórcio;
- e) Cópia simples do título de eleitor;
- f) Cópia simples do original da quitação eleitoral (não pode ser justificativa);
- g) Cópia simples do certificado de reservista ou documento equivalente, para brasileiros do sexo

masculino, com idade entre 18 e 45 anos;

- h) 1 foto 3X4 atualizada;
- i) cópia do Histórico Escolar e Certificado de Conclusão do Ensino Médio.

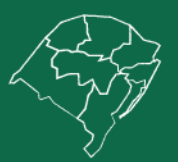

## Reitoria

Rua Sete de Setembro, 1156. Centro Histórico - Porto Alegre/RS. CEP 90.010-191 **C**/uergs **O**/uergsinstitucional **O**@uergs

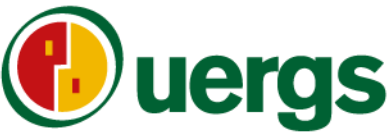

E-mails de contato das Unidades de Ensino e Reeitoria para dúvidas e perguntas durante a submissão da documentação:

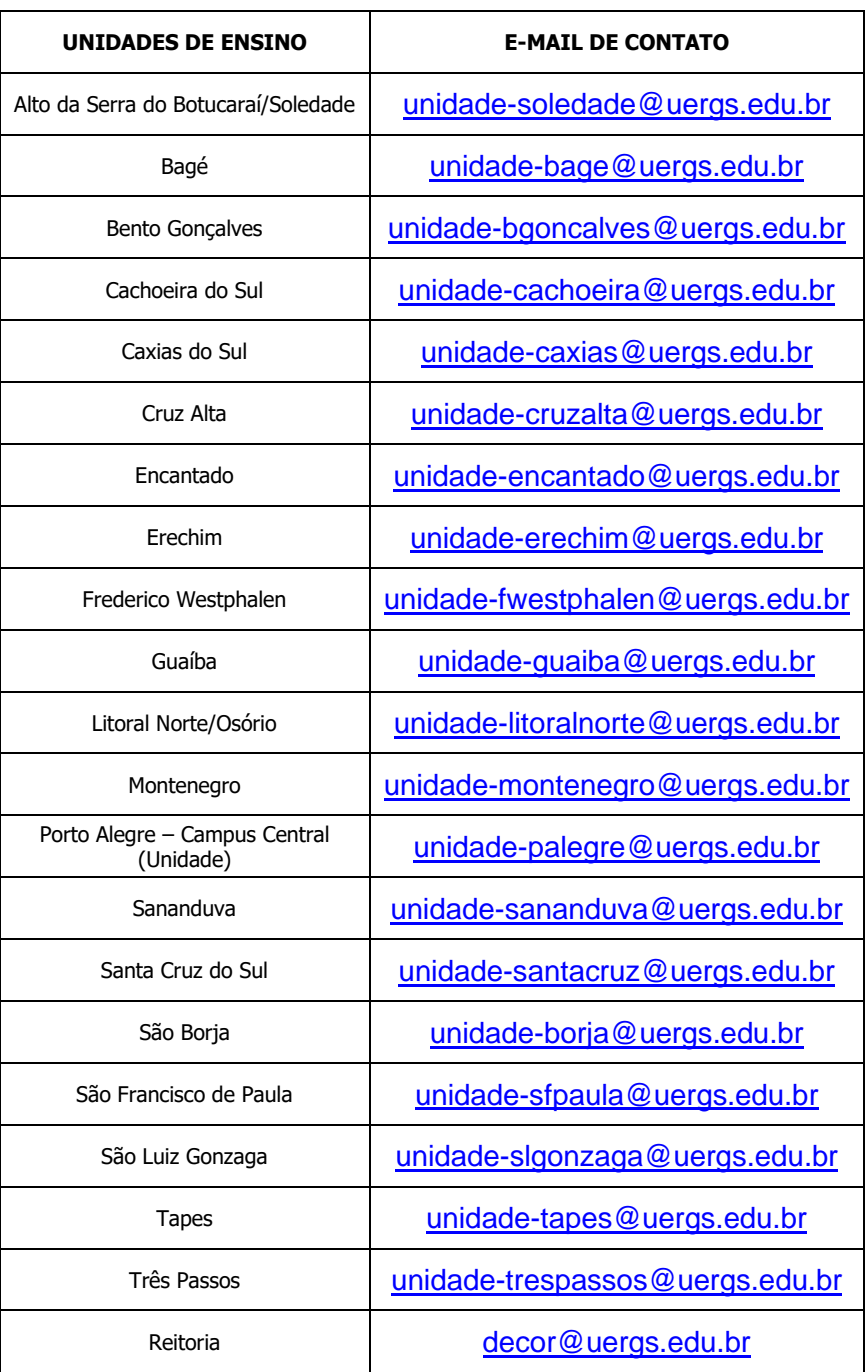

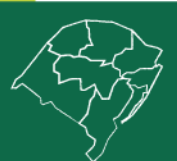

# **Reitoria**

Rua Sete de Setembro, 1156. Centro Histórico - Porto Alegre/RS. CEP 90.010-191<br>@uergs.edu.br @@uergs *{*}/uergs @/uergsinstitucional